# **Inhaltsverzeichnis**

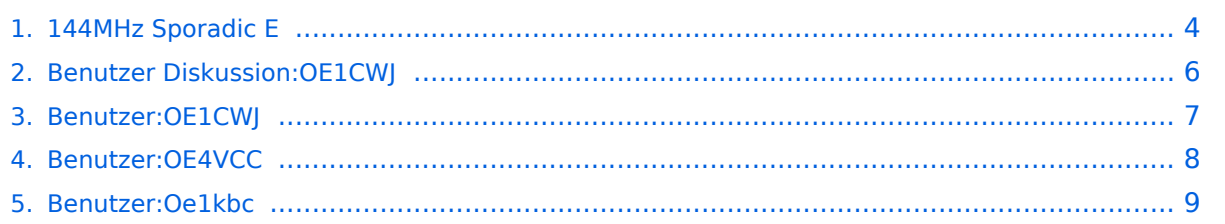

## **144MHz Sporadic E**

Versionen filternAusklappenEinklappen Bis Datum:

[Markierungs-](https://wiki.oevsv.at/wiki/Spezial:Markierungen)Filter:

Versionen anzeigen

Zur Anzeige der Änderungen einfach die zu vergleichenden Versionen auswählen und die Schaltfläche "Gewählte Versionen vergleichen" klicken.

- (Aktuell) = Unterschied zur aktuellen Version, (Vorherige) = Unterschied zur vorherigen Version
- $\bullet$  Uhrzeit/Datum = Version zu dieser Zeit, Benutzername/IP-Adresse des Bearbeiters, K = Kleine Änderung

(neueste | [älteste\)](#page-3-0) Zeige (jüngere 250 | [ältere 250](#page-3-0)) [\(20](#page-3-0) | [50](#page-3-0) | [100](#page-3-0) | [250](#page-3-0) | [500](#page-3-0))

#### Gewählte

Aktuel[lVorherige14:48, 6. Okt. 2023](#page-3-0)

[OE1CWJ](#page-6-0) [Diskussion](#page-5-0) [Beiträge](https://wiki.oevsv.at/wiki/Spezial:Beitr%C3%A4ge/OE1CWJ) K 8.609 Bytes +13 Bytes [Markierung:](https://wiki.oevsv.at/wiki/Spezial:Markierungen) [Visuelle Bearbeitung](https://wiki.oevsv.at/w/index.php?title=Project:VisualEditor&action=view)

[AktuellVorherige09:18, 1. Sep. 2023](#page-3-0)

[OE4VCC](#page-7-0) [Diskussion](https://wiki.oevsv.at/w/index.php?title=Benutzer_Diskussion:OE4VCC&action=view) [Beiträge](https://wiki.oevsv.at/wiki/Spezial:Beitr%C3%A4ge/OE4VCC) K 8.596 Bytes -14 Bytes [Markierung](https://wiki.oevsv.at/wiki/Spezial:Markierungen): 2017-Quelltext-Bearbeitung [AktuellVorherige22:09, 15. Mär. 2021](#page-3-0)

[Oe1kbc](#page-8-0) [Diskussion](https://wiki.oevsv.at/w/index.php?title=Benutzer_Diskussion:Oe1kbc&action=view) [Beiträge](https://wiki.oevsv.at/wiki/Spezial:Beitr%C3%A4ge/Oe1kbc) K 8.610 Bytes +95 Bytes [Markierung](https://wiki.oevsv.at/wiki/Spezial:Markierungen): [Visuelle Bearbeitung](https://wiki.oevsv.at/w/index.php?title=Project:VisualEditor&action=view)

[AktuellVorherige17:45, 12. Feb. 2014](#page-3-0)

[OE1CWJ](#page-6-0) [Diskussion](#page-5-0) [Beiträge](https://wiki.oevsv.at/wiki/Spezial:Beitr%C3%A4ge/OE1CWJ) 8.515 Bytes -134 Bytes →Wie kann man nun derartige DX-Bedingungen erkennen?

AktuellVorherige17:45, 12. Feb. 2014

[OE1CWJ](#page-6-0) [Diskussion](#page-5-0) [Beiträge](https://wiki.oevsv.at/wiki/Spezial:Beitr%C3%A4ge/OE1CWJ) 8.649 Bytes 0 Bytes →Wie kann man nun derartige DX-Bedingungen erkennen?

AktuellVorherige17:44, 12. Feb. 2014

[OE1CWJ](#page-6-0) [Diskussion](#page-5-0) [Beiträge](https://wiki.oevsv.at/wiki/Spezial:Beitr%C3%A4ge/OE1CWJ) 8.649 Bytes +15 Bytes →Sporadic E auf 144MHz

AktuellVorherige17:44, 12. Feb. 2014

# **BlueSpice4**

[OE1CWJ](#page-6-0) [Diskussion](#page-5-0) [Beiträge](https://wiki.oevsv.at/wiki/Spezial:Beitr%C3%A4ge/OE1CWJ) 8.634 Bytes **-873 Bytes** →Sporadic E auf 144MHz

AktuellVorherige17:41, 12. Feb. 2014

[OE1CWJ](#page-6-0) [Diskussion](#page-5-0) [Beiträge](https://wiki.oevsv.at/wiki/Spezial:Beitr%C3%A4ge/OE1CWJ) 9.507 Bytes -30 Bytes →Wie kann man nun derartige DX-Bedingungen erkennen?

AktuellVorherige17:40, 12. Feb. 2014

[OE1CWJ](#page-6-0) [Diskussion](#page-5-0) [Beiträge](https://wiki.oevsv.at/wiki/Spezial:Beitr%C3%A4ge/OE1CWJ) 9.537 Bytes +28 Bytes →Wie kann man nun derartige DX-Bedingungen erkennen?

AktuellVorherige17:40, 12. Feb. 2014

[OE1CWJ](#page-6-0) [Diskussion](#page-5-0) [Beiträge](https://wiki.oevsv.at/wiki/Spezial:Beitr%C3%A4ge/OE1CWJ) 9.509 Bytes -30 Bytes →Sporadic E auf 144MHz

AktuellVorherige17:39, 12. Feb. 2014

[OE1CWJ](#page-6-0) [Diskussion](#page-5-0) [Beiträge](https://wiki.oevsv.at/wiki/Spezial:Beitr%C3%A4ge/OE1CWJ) 9.539 Bytes -281 Bytes →Wie kann man nun derartige DX-Bedingungen erkennen?

AktuellVorherige17:37, 12. Feb. 2014

[OE1CWJ](#page-6-0) [Diskussion](#page-5-0) [Beiträge](https://wiki.oevsv.at/wiki/Spezial:Beitr%C3%A4ge/OE1CWJ) 9.820 Bytes -319 Bytes →Sporadic E auf 144MHz

AktuellVorherige17:36, 12. Feb. 2014

[OE1CWJ](#page-6-0) [Diskussion](#page-5-0) [Beiträge](https://wiki.oevsv.at/wiki/Spezial:Beitr%C3%A4ge/OE1CWJ) 10.139 Bytes **-3.079 Bytes** →Sporadic E auf 144MHz

AktuellVorherige17:27, 12. Feb. 2014

[OE1CWJ](#page-6-0) [Diskussion](#page-5-0) [Beiträge](https://wiki.oevsv.at/wiki/Spezial:Beitr%C3%A4ge/OE1CWJ) 13.218 Bytes **+7.748 Bytes** →Sporadic E auf 144MHz Gewählte

(neueste | älteste) Zeige (jüngere 250 | ältere 250) (20 | 50 | 100 | 250 | 500)

### <span id="page-3-0"></span>**144MHz Sporadic E: Versionsgeschichte**

Versionen filternAusklappenEinklappen Bis Datum:

[Markierungs-](https://wiki.oevsv.at/wiki/Spezial:Markierungen)Filter:

Versionen anzeigen

Zur Anzeige der Änderungen einfach die zu vergleichenden Versionen auswählen und die Schaltfläche "Gewählte Versionen vergleichen" klicken.

- (Aktuell) = Unterschied zur aktuellen Version, (Vorherige) = Unterschied zur vorherigen Version
- $\bullet$  Uhrzeit/Datum = Version zu dieser Zeit, Benutzername/IP-Adresse des Bearbeiters, K = Kleine Änderung

(neueste | [älteste\)](#page-3-0) Zeige (jüngere 250 | [ältere 250](#page-3-0)) [\(20](#page-3-0) | [50](#page-3-0) | [100](#page-3-0) | [250](#page-3-0) | [500](#page-3-0))

#### Gewählte

Aktuel[lVorherige14:48, 6. Okt. 2023](#page-3-0)

[OE1CWJ](#page-6-0) [Diskussion](#page-5-0) [Beiträge](https://wiki.oevsv.at/wiki/Spezial:Beitr%C3%A4ge/OE1CWJ) K 8.609 Bytes +13 Bytes [Markierung:](https://wiki.oevsv.at/wiki/Spezial:Markierungen) [Visuelle Bearbeitung](https://wiki.oevsv.at/w/index.php?title=Project:VisualEditor&action=view)

[AktuellVorherige09:18, 1. Sep. 2023](#page-3-0)

[OE4VCC](#page-7-0) [Diskussion](https://wiki.oevsv.at/w/index.php?title=Benutzer_Diskussion:OE4VCC&action=view) [Beiträge](https://wiki.oevsv.at/wiki/Spezial:Beitr%C3%A4ge/OE4VCC) K 8.596 Bytes -14 Bytes [Markierung](https://wiki.oevsv.at/wiki/Spezial:Markierungen): 2017-Quelltext-Bearbeitung [AktuellVorherige22:09, 15. Mär. 2021](#page-3-0)

[Oe1kbc](#page-8-0) [Diskussion](https://wiki.oevsv.at/w/index.php?title=Benutzer_Diskussion:Oe1kbc&action=view) [Beiträge](https://wiki.oevsv.at/wiki/Spezial:Beitr%C3%A4ge/Oe1kbc) K 8.610 Bytes +95 Bytes [Markierung](https://wiki.oevsv.at/wiki/Spezial:Markierungen): [Visuelle Bearbeitung](https://wiki.oevsv.at/w/index.php?title=Project:VisualEditor&action=view)

[AktuellVorherige17:45, 12. Feb. 2014](#page-3-0)

[OE1CWJ](#page-6-0) [Diskussion](#page-5-0) [Beiträge](https://wiki.oevsv.at/wiki/Spezial:Beitr%C3%A4ge/OE1CWJ) 8.515 Bytes -134 Bytes →Wie kann man nun derartige DX-Bedingungen erkennen?

AktuellVorherige17:45, 12. Feb. 2014

[OE1CWJ](#page-6-0) [Diskussion](#page-5-0) [Beiträge](https://wiki.oevsv.at/wiki/Spezial:Beitr%C3%A4ge/OE1CWJ) 8.649 Bytes 0 Bytes →Wie kann man nun derartige DX-Bedingungen erkennen?

AktuellVorherige17:44, 12. Feb. 2014

[OE1CWJ](#page-6-0) [Diskussion](#page-5-0) [Beiträge](https://wiki.oevsv.at/wiki/Spezial:Beitr%C3%A4ge/OE1CWJ) 8.649 Bytes +15 Bytes →Sporadic E auf 144MHz

AktuellVorherige17:44, 12. Feb. 2014

# **BlueSpice4**

[OE1CWJ](#page-6-0) [Diskussion](#page-5-0) [Beiträge](https://wiki.oevsv.at/wiki/Spezial:Beitr%C3%A4ge/OE1CWJ) 8.634 Bytes **-873 Bytes** →Sporadic E auf 144MHz

AktuellVorherige17:41, 12. Feb. 2014

[OE1CWJ](#page-6-0) [Diskussion](#page-5-0) [Beiträge](https://wiki.oevsv.at/wiki/Spezial:Beitr%C3%A4ge/OE1CWJ) 9.507 Bytes -30 Bytes →Wie kann man nun derartige DX-Bedingungen erkennen?

AktuellVorherige17:40, 12. Feb. 2014

[OE1CWJ](#page-6-0) [Diskussion](#page-5-0) [Beiträge](https://wiki.oevsv.at/wiki/Spezial:Beitr%C3%A4ge/OE1CWJ) 9.537 Bytes +28 Bytes →Wie kann man nun derartige DX-Bedingungen erkennen?

AktuellVorherige17:40, 12. Feb. 2014

[OE1CWJ](#page-6-0) [Diskussion](#page-5-0) [Beiträge](https://wiki.oevsv.at/wiki/Spezial:Beitr%C3%A4ge/OE1CWJ) 9.509 Bytes -30 Bytes →Sporadic E auf 144MHz

AktuellVorherige17:39, 12. Feb. 2014

[OE1CWJ](#page-6-0) [Diskussion](#page-5-0) [Beiträge](https://wiki.oevsv.at/wiki/Spezial:Beitr%C3%A4ge/OE1CWJ) 9.539 Bytes -281 Bytes →Wie kann man nun derartige DX-Bedingungen erkennen?

AktuellVorherige17:37, 12. Feb. 2014

[OE1CWJ](#page-6-0) [Diskussion](#page-5-0) [Beiträge](https://wiki.oevsv.at/wiki/Spezial:Beitr%C3%A4ge/OE1CWJ) 9.820 Bytes -319 Bytes →Sporadic E auf 144MHz

AktuellVorherige17:36, 12. Feb. 2014

[OE1CWJ](#page-6-0) [Diskussion](#page-5-0) [Beiträge](https://wiki.oevsv.at/wiki/Spezial:Beitr%C3%A4ge/OE1CWJ) 10.139 Bytes **-3.079 Bytes** →Sporadic E auf 144MHz

AktuellVorherige17:27, 12. Feb. 2014

[OE1CWJ](#page-6-0) [Diskussion](#page-5-0) [Beiträge](https://wiki.oevsv.at/wiki/Spezial:Beitr%C3%A4ge/OE1CWJ) 13.218 Bytes **+7.748 Bytes** →Sporadic E auf 144MHz Gewählte

(neueste | älteste) Zeige (jüngere 250 | ältere 250) (20 | 50 | 100 | 250 | 500)

# <span id="page-5-0"></span>**Satellitenfunk: Versionsgeschichte**

Versionen filternAusklappenEinklappen Bis Datum:

[Markierungs-](https://wiki.oevsv.at/wiki/Spezial:Markierungen)Filter:

Versionen anzeigen

(neueste | [älteste\)](https://wiki.oevsv.at/w/index.php?title=Satellitenfunk&dir=prev&limit=250&action=history&ue%5Bmodule%5D=pdf&ue%5Brecursive%5D=1&oldid=0&follow-redirects=1&entropy=0&article-id=1395) Zeige (jüngere 250 | [ältere 250](https://wiki.oevsv.at/w/index.php?title=Satellitenfunk&offset=&limit=250&action=history&ue%5Bmodule%5D=pdf&ue%5Brecursive%5D=1&oldid=0&follow-redirects=1&entropy=0&article-id=1395)) [\(20](https://wiki.oevsv.at/w/index.php?title=Satellitenfunk&offset=&limit=20&action=history&ue%5Bmodule%5D=pdf&ue%5Brecursive%5D=1&oldid=0&follow-redirects=1&entropy=0&article-id=1395) | [50](https://wiki.oevsv.at/w/index.php?title=Satellitenfunk&offset=&limit=50&action=history&ue%5Bmodule%5D=pdf&ue%5Brecursive%5D=1&oldid=0&follow-redirects=1&entropy=0&article-id=1395) | [100](https://wiki.oevsv.at/w/index.php?title=Satellitenfunk&offset=&limit=100&action=history&ue%5Bmodule%5D=pdf&ue%5Brecursive%5D=1&oldid=0&follow-redirects=1&entropy=0&article-id=1395) | [250](https://wiki.oevsv.at/w/index.php?title=Satellitenfunk&offset=&limit=250&action=history&ue%5Bmodule%5D=pdf&ue%5Brecursive%5D=1&oldid=0&follow-redirects=1&entropy=0&article-id=1395) | [500](https://wiki.oevsv.at/w/index.php?title=Satellitenfunk&offset=&limit=500&action=history&ue%5Bmodule%5D=pdf&ue%5Brecursive%5D=1&oldid=0&follow-redirects=1&entropy=0&article-id=1395))Es wurden keine passenden Versionen gefunden.(neueste | [älteste](https://wiki.oevsv.at/w/index.php?title=Satellitenfunk&dir=prev&limit=250&action=history&ue%5Bmodule%5D=pdf&ue%5Brecursive%5D=1&oldid=0&follow-redirects=1&entropy=0&article-id=1395)) Zeige (jüngere 250 | [ältere 250\)](https://wiki.oevsv.at/w/index.php?title=Satellitenfunk&offset=&limit=250&action=history&ue%5Bmodule%5D=pdf&ue%5Brecursive%5D=1&oldid=0&follow-redirects=1&entropy=0&article-id=1395) ([20](https://wiki.oevsv.at/w/index.php?title=Satellitenfunk&offset=&limit=20&action=history&ue%5Bmodule%5D=pdf&ue%5Brecursive%5D=1&oldid=0&follow-redirects=1&entropy=0&article-id=1395) | [50](https://wiki.oevsv.at/w/index.php?title=Satellitenfunk&offset=&limit=50&action=history&ue%5Bmodule%5D=pdf&ue%5Brecursive%5D=1&oldid=0&follow-redirects=1&entropy=0&article-id=1395) | [100](https://wiki.oevsv.at/w/index.php?title=Satellitenfunk&offset=&limit=100&action=history&ue%5Bmodule%5D=pdf&ue%5Brecursive%5D=1&oldid=0&follow-redirects=1&entropy=0&article-id=1395) | [250](https://wiki.oevsv.at/w/index.php?title=Satellitenfunk&offset=&limit=250&action=history&ue%5Bmodule%5D=pdf&ue%5Brecursive%5D=1&oldid=0&follow-redirects=1&entropy=0&article-id=1395) | [500](https://wiki.oevsv.at/w/index.php?title=Satellitenfunk&offset=&limit=500&action=history&ue%5Bmodule%5D=pdf&ue%5Brecursive%5D=1&oldid=0&follow-redirects=1&entropy=0&article-id=1395))

# <span id="page-6-0"></span>**Echolink: Versionsgeschichte**

Versionen filternAusklappenEinklappen Bis Datum:

[Markierungs-](https://wiki.oevsv.at/wiki/Spezial:Markierungen)Filter:

Versionen anzeigen

(neueste | [älteste\)](https://wiki.oevsv.at/w/index.php?title=Echolink&dir=prev&limit=250&action=history&ue%5Bmodule%5D=pdf&ue%5Brecursive%5D=1&oldid=0&follow-redirects=1&entropy=0&article-id=1052) Zeige (jüngere 250 | [ältere 250](https://wiki.oevsv.at/w/index.php?title=Echolink&offset=&limit=250&action=history&ue%5Bmodule%5D=pdf&ue%5Brecursive%5D=1&oldid=0&follow-redirects=1&entropy=0&article-id=1052)) [\(20](https://wiki.oevsv.at/w/index.php?title=Echolink&offset=&limit=20&action=history&ue%5Bmodule%5D=pdf&ue%5Brecursive%5D=1&oldid=0&follow-redirects=1&entropy=0&article-id=1052) | [50](https://wiki.oevsv.at/w/index.php?title=Echolink&offset=&limit=50&action=history&ue%5Bmodule%5D=pdf&ue%5Brecursive%5D=1&oldid=0&follow-redirects=1&entropy=0&article-id=1052) | [100](https://wiki.oevsv.at/w/index.php?title=Echolink&offset=&limit=100&action=history&ue%5Bmodule%5D=pdf&ue%5Brecursive%5D=1&oldid=0&follow-redirects=1&entropy=0&article-id=1052) | [250](https://wiki.oevsv.at/w/index.php?title=Echolink&offset=&limit=250&action=history&ue%5Bmodule%5D=pdf&ue%5Brecursive%5D=1&oldid=0&follow-redirects=1&entropy=0&article-id=1052) | [500](https://wiki.oevsv.at/w/index.php?title=Echolink&offset=&limit=500&action=history&ue%5Bmodule%5D=pdf&ue%5Brecursive%5D=1&oldid=0&follow-redirects=1&entropy=0&article-id=1052))Es wurden keine passenden Versionen gefunden.(neueste | [älteste](https://wiki.oevsv.at/w/index.php?title=Echolink&dir=prev&limit=250&action=history&ue%5Bmodule%5D=pdf&ue%5Brecursive%5D=1&oldid=0&follow-redirects=1&entropy=0&article-id=1052)) Zeige (jüngere 250 | [ältere 250\)](https://wiki.oevsv.at/w/index.php?title=Echolink&offset=&limit=250&action=history&ue%5Bmodule%5D=pdf&ue%5Brecursive%5D=1&oldid=0&follow-redirects=1&entropy=0&article-id=1052) ([20](https://wiki.oevsv.at/w/index.php?title=Echolink&offset=&limit=20&action=history&ue%5Bmodule%5D=pdf&ue%5Brecursive%5D=1&oldid=0&follow-redirects=1&entropy=0&article-id=1052) | [50](https://wiki.oevsv.at/w/index.php?title=Echolink&offset=&limit=50&action=history&ue%5Bmodule%5D=pdf&ue%5Brecursive%5D=1&oldid=0&follow-redirects=1&entropy=0&article-id=1052) | [100](https://wiki.oevsv.at/w/index.php?title=Echolink&offset=&limit=100&action=history&ue%5Bmodule%5D=pdf&ue%5Brecursive%5D=1&oldid=0&follow-redirects=1&entropy=0&article-id=1052) | [250](https://wiki.oevsv.at/w/index.php?title=Echolink&offset=&limit=250&action=history&ue%5Bmodule%5D=pdf&ue%5Brecursive%5D=1&oldid=0&follow-redirects=1&entropy=0&article-id=1052) | [500](https://wiki.oevsv.at/w/index.php?title=Echolink&offset=&limit=500&action=history&ue%5Bmodule%5D=pdf&ue%5Brecursive%5D=1&oldid=0&follow-redirects=1&entropy=0&article-id=1052))

# <span id="page-7-0"></span>**Benutzer:OE4VCC: Versionsgeschichte**

Versionen filternAusklappenEinklappen Bis Datum:

[Markierungs-](https://wiki.oevsv.at/wiki/Spezial:Markierungen)Filter:

Versionen anzeigen

Zur Anzeige der Änderungen einfach die zu vergleichenden Versionen auswählen und die Schaltfläche "Gewählte Versionen vergleichen" klicken.

- (Aktuell) = Unterschied zur aktuellen Version, (Vorherige) = Unterschied zur vorherigen Version
- $\bullet$  Uhrzeit/Datum = Version zu dieser Zeit, Benutzername/IP-Adresse des Bearbeiters, K = Kleine Änderung
- Aktuel[lVorherige](#page-7-0) [07:48, 1. Sep. 2023](#page-7-0)

[OE4VCC](#page-7-0) [Diskussion](https://wiki.oevsv.at/w/index.php?title=Benutzer_Diskussion:OE4VCC&action=view) [Beiträge](https://wiki.oevsv.at/wiki/Spezial:Beitr%C3%A4ge/OE4VCC) 29 Bytes +29 Bytes create user page

## <span id="page-8-0"></span>**Benutzer:Oe1kbc: Versionsgeschichte**

Versionen filternAusklappenEinklappen Bis Datum:

[Markierungs-](https://wiki.oevsv.at/wiki/Spezial:Markierungen)Filter:

Versionen anzeigen

Zur Anzeige der Änderungen einfach die zu vergleichenden Versionen auswählen und die Schaltfläche "Gewählte Versionen vergleichen" klicken.

- (Aktuell) = Unterschied zur aktuellen Version, (Vorherige) = Unterschied zur vorherigen Version
- $\bullet$  Uhrzeit/Datum = Version zu dieser Zeit, Benutzername/IP-Adresse des Bearbeiters, K = Kleine Änderung
- Aktuel[lVorherige](#page-8-0) [09:07, 21. Okt. 2021](#page-8-0)

[Oe1kbc](#page-8-0) [Diskussion](https://wiki.oevsv.at/w/index.php?title=Benutzer_Diskussion:Oe1kbc&action=view) [Beiträge](https://wiki.oevsv.at/wiki/Spezial:Beitr%C3%A4ge/Oe1kbc) 8 Bytes +8 Bytes create user page